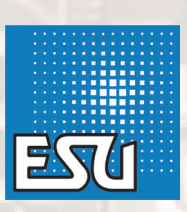

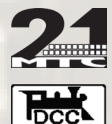

# LokPilot Standard

- Zuverlässiger, robuster Digitaldecoder mit Lastregelung
- P Vier verstärkte Funktionsausgänge (+2 Logikausgänge bei 21MTC)
- RailComPlus® für automatische Anmeldung an ESU ECoS Zentrale
- $\checkmark$  Geeignet für alle Loks mit Gleichstrom- und Glockenankermotor

# 53616 LokPilot Standard

Digital Decoder PluX12<br>PluX12<br>DCC & RailComPlus

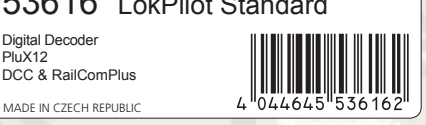

**ESU GmbH & Co. KG** Edisonallee 29 D - 89231 Neu-Ulm DEUTSCHLAND

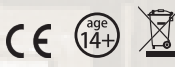

www.esu.eu

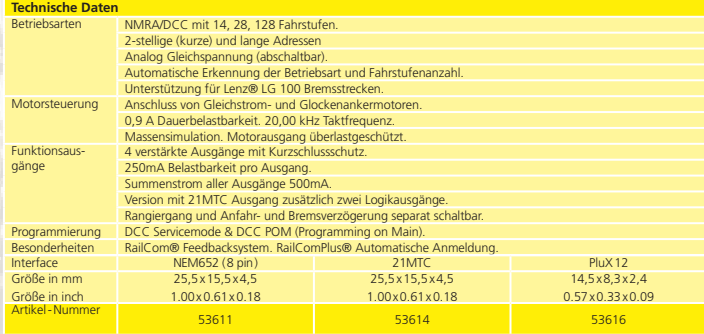

**Dieses Produkt ist kein Spielzeug. Nicht geeignet für Kinder unter 14 Jahren. This product is not a toy. Not recommended for children under 14 years of age.**

# **Warnhinweise**

- • Vor Nässe und Feuchtigkeit sowie Stoß- und Druckbelastungen schützen
- • Den Schrumpfschlauch (falls vorhanden) nicht entfernen
- • Nie direkt am Decoder löten, ggf. Kabel verlängern
- • Wickeln Sie den Decoder niemals in Isolierband ein, dadurch wird die Wärmeableitung verhindert.
- • Zum Einbau muss die Lok stets stromlos sein
- • Achten Sie beim Zusammenbau der Lok darauf, dass keine Kabel gequetscht oder Metallteile der Lok berührt werden oder Kurzschlüsse entstehen
- • Betreiben Sie den LokPilot niemals unbeaufsichtigt. Der LokPilot ist kein (Kinder)-Spielzeug

# **Einbauvoraussetzungen**

Die Lokomotive muss sich vor dem Umbau in einwandfreiem technischen Zustand befinden: Nur eine Lok mit einwandfreier Mechanik und sauberem analogen Lauf darf digitalisiert werden. Verschleißteile wie Motorbürsten, Radkontakte, Glühlampen etc. müssen überprüft und möglicherweise gereinigt bzw. erneuert werden.

#### Einbau

#### **Loks mit 8-poliger Schnittstelle**

Der LokPilot Standard Decoder wird eventuell mit einer Digitalschnittstelle nach NEM652 geliefert ( Abb. 1). Ziehen Sie zunächst den in der Lok befindlichen Schnittstellenstecker ab. Bewahren Sie den Stecker auf. Stecken Sie den Schnittstellenstecker so ein, dass sich Stift 1 des Steckers (dies ist die Seite des Decodersteckers mit dem rot / orangen Kabel) an der meist mit einem \*, +, • oder 1 markierten Seite der Schnittstelle befindet. Achten Sie darauf, dass sich beim Einstecken keines der Beinchen verkantet oder verbiegt.

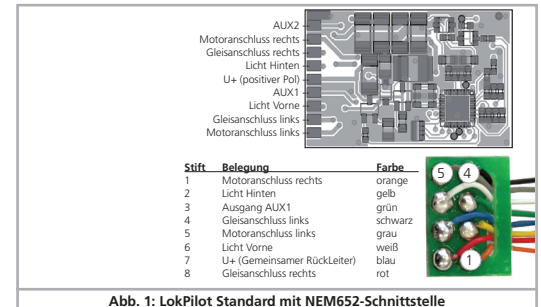

#### **Loks mit 21MTC Schnittstelle**

Beim Einbau des LokPilot Standard in Loks mit 21MTC-Schnittstelle (Abb. 2) muss auf die richtige Einbauart geachtet werden: Entweder werden die Stifte durch den Decoder durchgesteckt, die Buchse des Decoders bleibt nach dem Stecken also sichtbar (Einbaulage oben). Oder aber der Decoder wird so gesteckt, dass die Stifte direkt in der Buchse landen. Nach dem Stecken ist die Buchse nicht mehr sichtbar (Einbaulage unten). Welches die richtige Einbaulage ist, hängt von der Lok ab. Entscheidend ist die Position des Kodierstifts der Stiftleiste auf der Lokplatine.

Stecken Sie nun den Decoder so ein, dass die Kodierung der Lokschnittstelle mit dem Decoder übereinstimmt. Üben Sie beim Stecken nicht zu viel Kraft aus! Der Decoder muss ohne viel Kraftaufwand leicht steckbar sein.

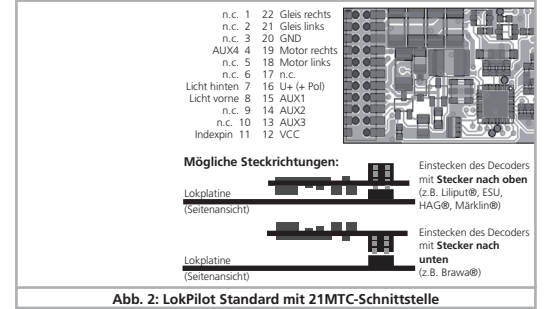

#### **Loks mit PluX12 Schnittstelle**

Der LokPilot Standard mit PluX12 Schnittstelle (Abb. 3) ist vor allem für Loks der Spurweiten N und TT gedacht. PluX12 Decoder passen auch in Loks mit PluX16 oder PluX22 Schnittstelle. Achten Sie auf den korrekten Einbau: Die Stiftleiste am Decoder hat einen fehlenden Pin (Index-Pin). In der Lok sollte die Position des Index-Pins angezeichnet sein. Beachten Sie unbedingt den korrekten Sitz innerhalb der PluX-Schnittstelle!

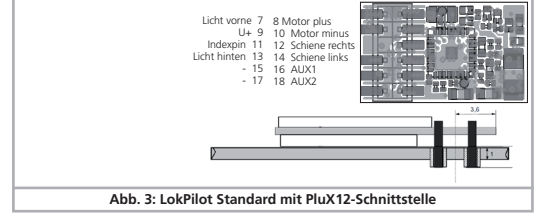

# **Loks ohne Schnittstelle**

Trennen Sie alle bisherigen Kabelverbindungen auf: Die beiden Motoranschlüsse müssen potentialfrei sein, dürfen also keinerlei Verbindung zum Chassis oder den Rädern/Stromabnehmern besitzen! Den genauen Anschluss aller Kabel zeigt die Abbildung 4. Schließen Sie alle Rückleiter aller Funktionen gemeinsam an das blaue Kabel an. Dieses darf keinen Kontakt mit dem Lokchassis haben!

#### **Funktionsausgänge**

Sie können beliebige Verbraucher schalten.

Achten Sie darauf, den maximal zulässigen Strom nicht zu über-Λ schreiten und vermeiden Sie Kurzschlüsse. Zwar schaltet der Überstromschutz alle Funktionen notfalls gemeinsam aus, wenn aber eine externe Spannung an den Ausgängen anliegt, werden diese zerstört werden!

Verwenden Sie Glühbirnchen mit 16V oder höher und maximal 50mA Nennstrom oder digitale Rauchgeneratoren, z.B. Seuthe Nr. 11. LEDs brauchen einen Widerstand zwischen 470 Ohm und 2.2 kOhm in Serie. Eine LED, die ohne Vorwiderstand betrieben wird, wird sofort zerstört werden!

Nur LokPilot Standard Decoder mit 21MTC-Schnittstelle besitzen die beiden Logikausgänge AUX3 und AUX4. Daran können nicht direkt Verbraucher betrieben werden: Es müssen externe Leistungstransistoren angeschlossen werden und sind dann funktional den anderen Ausgängen gleichwertig. ESU bietet unter der Nummer 51968 eine passende Adapterplatine mit Transistoren an.

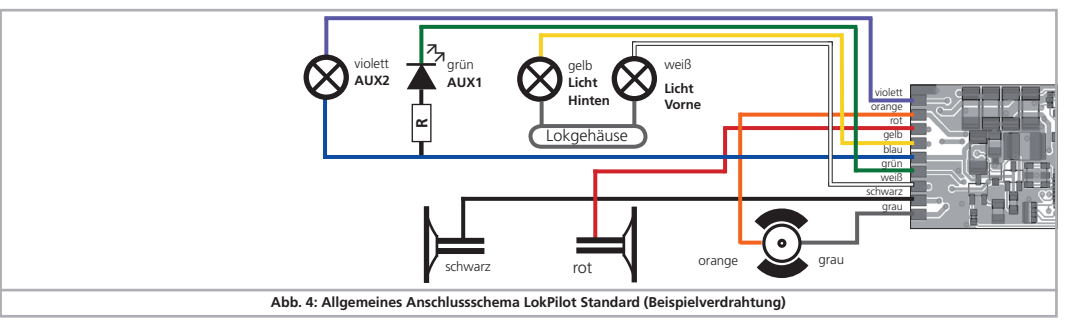

# DCC Betrieb

Der LokPilot Standard fährt mit jedem konformen DCC System. Entfernen Sie eventuell im Anschlussgleis eingearbeitete Kondensatoren (z.B. im ROCO® Anschlussgleis). Diese können den Betrieb des Decoders stören.

## Die werkseitige Adresse ist 03 mit 28 Fahrstufen.

- F1 schaltet Ausgang AUX1
- F2 schaltet Ausgang AUX2
- F3 schaltet den Rangiergang Ein- und Aus F4 schaltet Anfahr- und Bremsverzögerung Aus/Ein
- F5 schaltet Ausgang AUX3 (wo vorhanden)
- F6 schaltet Ausgang AUX4 (wo vorhanden)

#### **Analog Betrieb**

Der LokPilot Standard kann auch an konventionellen Gleichstromtrafos betrieben werden. Die Betriebsart wird automatisch erkannt.

#### Änderung der Decoderparameter

Eine Auflistung der CV-Parameter finden Sie weiter unten. Diese können mit Ihrer DCC-Zentrale gezielt verändert werden. Der LokPilot Standard kennt alle Programmiermethoden der NMRA. Mit RailCom® fähigen Zentralen können die CV-Werte auf dem Hauptgleis ausgelesen werden.

## **RailComPlus®**

Dank RailComPlus® wird der Decoder bei entsprechenden Digitalzentralen automatisch erkannt werden. Falls dies nicht gewünscht ist, können Sie dies durch Löschen von CV 28, Bit 7 ausschalten.

#### **Funktionsausgänge**

An jedem Funktionsausgang können Licht- und Sondereffekte eingestellt werden. Für jeden Ausgang steht eine CV bereit (CV113 – CV118, siehe Tabelle S.4), in der der gewünschte Helligkeitswert sowie die Kennziffer für den gewünschten Modus abgelegt werden. Mit dem Wert 0 wird der Ausgang abgeschaltet. Schreiben Sie folgende Werte in die entsprechende CV:

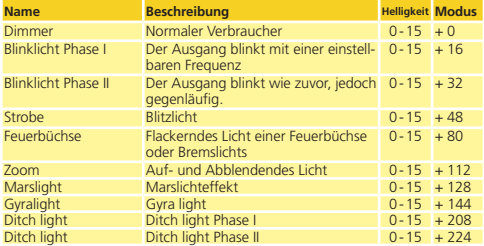

# **Periodendauer für Blinklichter**

Wenn für einen Ausgang die Funktion Blinklicht, Strob oder Marslight ausgewählt wurde, wird die Periodendauer (und damit die Blinkfrequenz) für alle entsprechenden Ausgänge gemeinsam der CV112 entnommen.

#### **Funktionstastenzuordnung**

Die Ausgänge können den Funktionstasten frei zugeordnet werden. Für jede der Funktionen F0 bis F20 des Digitalsystems ist im Decoder eine CV zuständig. Für die Funktion F0 vorwärts ist es die CV33, für die Funktion F0 rückwärts ist es die CV34 und so weiter bis zur CV136 für die Funktion F20. Der Wert in dieser CV legt fest welcher Funktionsausgang auf die Funktion reagieren soll.

Beispiel: In CV 36 legt der Wert 8 fest, dass Funktionsausgang AUX2 auf Funktion 2 reagiert.

Welche Werte eingetragen werden müssen, um die Funktionen den Funktionsausgängen zuzuordnen, können Sie in der Tabelle Abb. 5 ersehen:

Suchen Sie in der Tabelle den Schnittpunkt zwischen

- • Zeile der gewünschten Funktion und
- • Spalte des gewünschten Funktionsausgangs.

Dort steht die Zahl, die für die gewünschte Zuordnung in die betreffende CV eingetragen werden muss. Die Werkswerte sind fett gedruckt. Soll eine Taste mehrere Ausgänge schalten, addieren Sie einfach die Werte der gewünschten Funktionen.

#### **Virtuelles Fahrgeräusch**

Wenn gewünscht, kann der LokPilot Standard das losfahren der Lok verzögern: Die Lok wird erst nach der in CV 128 eingestellten Verzögerungszeit losfahren. Damit kann eine Synchronisation mit LokSound Decodern erreicht werden.

Allerdings wird die Verzögerung nur aktiv sein, wenn die Geräuschfunktion des LokSound Decoder eingeschaltet ist. Für diese Unterscheidung sorgt die Funktion «Virtuelles Fahrgeräusch»: Belegen Sie am LokPilot Standard die Funktionstaste, die am LokSound Decoder das Fahrgeräusch startet, mit dieser Funktion.

#### **Grade Crossing**

Legen Sie diese Funktion auf eine beliebige Taste, um die «Grade Crossing» Funktion auszulösen: Wenn diese Funktion aktiv ist, werden alle Ausgänge, die den Lichteffekt «Ditch Light» zugeordnet haben, zu blinken anfangen. Nach dem Abschalten der Grade Crossing Funktion werden die Ausgänge weitere 5 Sekunden blinken und danach zu ihrem normalen Dauerzustand zurückkehren.

## **Decoder-Reset**

Sie können stets die Werkseinstellungen wiederherstellen.

Schreiben Sie dazu in die CV 08 den Wert 08.

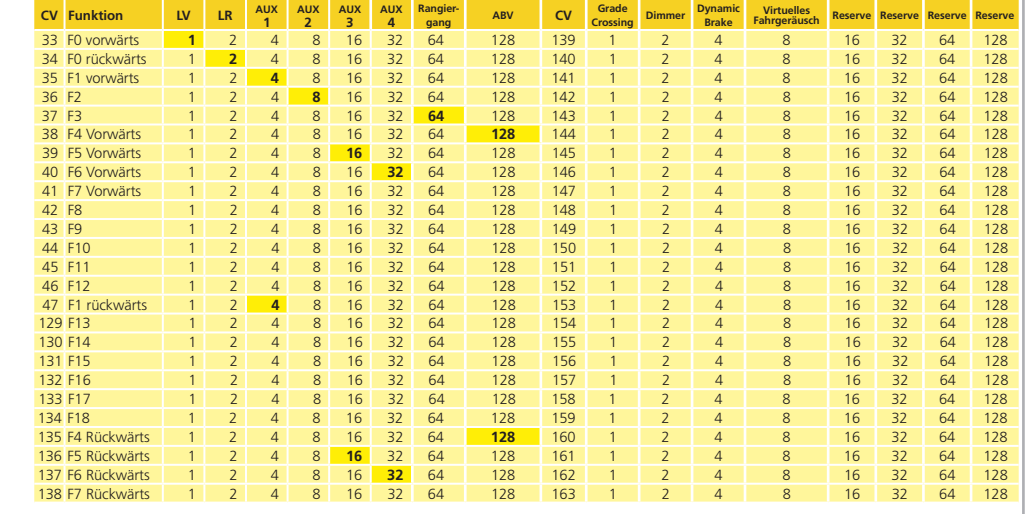

# **Funktionsausgänge für Tillig Lokomotiven**

Für die Verwendung in Tillig Loks besitzt der Decoder<br>Voreinstellungen. Dazu müssen Sie in CV8 bestimmte<br>Werte schreiben; damit werden Einstellungen rele-<br>vanter CVs (Funktionstastenzuordnung) automatisch<br>durchgeführt. Fol

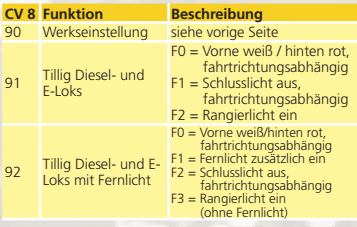

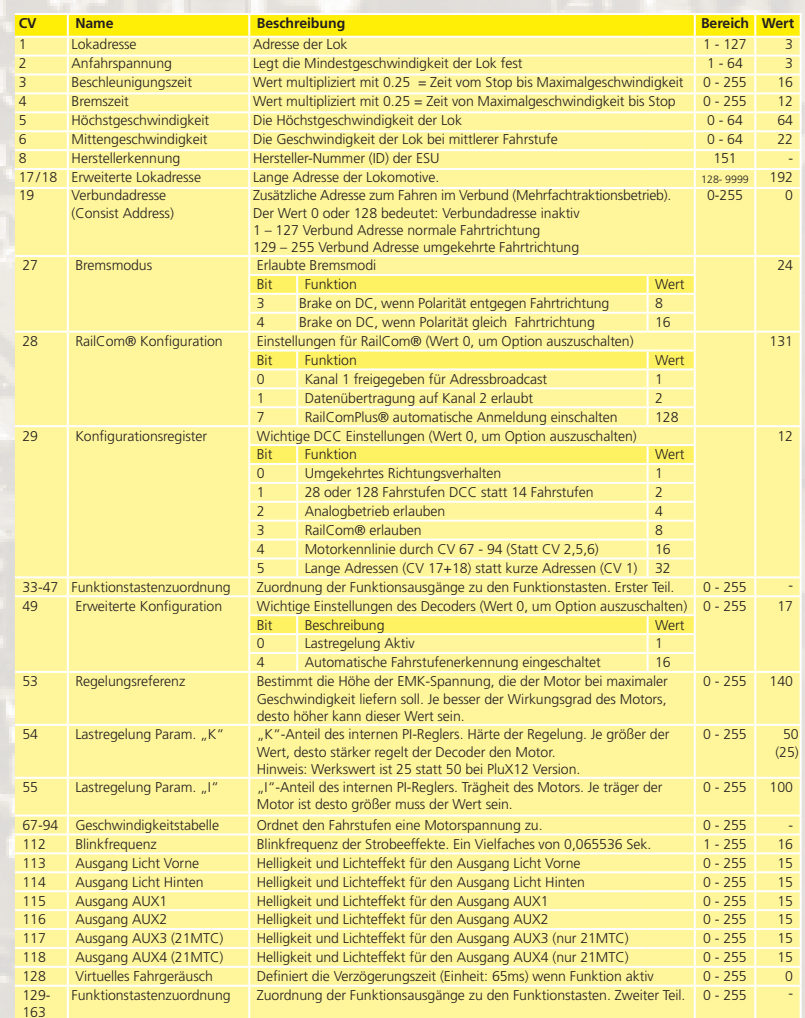